<span id="page-0-0"></span>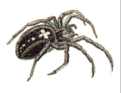

## [WoS2Pajek](#page-39-0) 1.4

### V. Batagelj

[Introduction](#page-2-0)

[Searching](#page-3-0)

[Advanced](#page-8-0) search

[WoS2Pajek](#page-15-0)

[Running](#page-23-0)

[Hints](#page-28-0)

[Analyses](#page-29-0)

[References](#page-37-0)

# WoS2Pajek networks from Web of Science version 1.4

Vladimir Batagelj

## Manual

Ljubljana, July 22, 2016 / April 4, 2007

V. Batagelj [WoS2Pajek](#page-39-0) 1.4

(ロ) (個) (ミ) (ミ) (三)

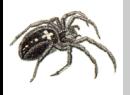

## Outline

## [WoS2Pajek](#page-0-0) 1.4

## V. Batagelj

- [Introduction](#page-2-0)
- [Searching](#page-3-0)
- [Advanced](#page-8-0) search
- [WoS2Pajek](#page-15-0)
- [Running](#page-23-0)
- [Hints](#page-28-0)
- [Analyses](#page-29-0)
- [References](#page-37-0)
- **[Introduction](#page-2-0)**
- 2 [Searching](#page-3-0)
- 3 [Advanced search](#page-8-0)
- 4 [WoS2Pajek](#page-15-0)
- 5 [Running](#page-23-0)
- 6 [Hints](#page-28-0)
- **[Analyses](#page-29-0)**
- 8 [References](#page-37-0)

Vladimir Batagelj: [vladimir.batagelj@fmf.uni-lj.si](mailto:vladimir.batagelj@fmf.uni-lj.si)

Current version of slides (24. Jul 2016 14 : 22): [WoS2Pajek manual](http://vladowiki.fmf.uni-lj.si/lib/exe/fetch.php?media=pajek:doc:wos2pajek14.pdf)

V. Batagelj [WoS2Pajek](#page-0-0) 1.4

 $\left\{ \begin{array}{ccc} 1 & 0 & 0 \\ 0 & 1 & 0 \end{array} \right. \times \left\{ \begin{array}{ccc} 0 & 0 & 0 \\ 0 & 0 & 0 \end{array} \right. \times \left\{ \begin{array}{ccc} 0 & 0 & 0 \\ 0 & 0 & 0 \end{array} \right. \times \left\{ \begin{array}{ccc} 0 & 0 & 0 \\ 0 & 0 & 0 \end{array} \right. \times \left\{ \begin{array}{ccc} 0 & 0 & 0 \\ 0 & 0 & 0 \end{array} \right. \times \left\{ \begin{array}{ccc} 0 & 0 & 0 \\ 0 & 0 & 0 \end$ 

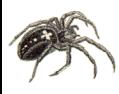

## <span id="page-2-0"></span>To be updated . . .

### [WoS2Pajek](#page-0-0) 1.4

## V. Batagelj

## [Introduction](#page-2-0)

[Searching](#page-3-0)

[Advanced](#page-8-0) search

[WoS2Pajek](#page-15-0)

[Running](#page-23-0)

[Hints](#page-28-0)

[Analyses](#page-29-0)

[References](#page-37-0)

Slides beginning with \* are to be updated.

In principle all the options described are still available but in a bit different ways. Some hints:

- to be able to save also CR fields the search has to be limited to Web of Science Core Collection.
- to save the hits they have to be moved to marked and saved using ...

イロト イ押ト イヨト イヨト

 $\Omega$ 

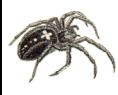

# <span id="page-3-0"></span>Searching on the Web of Science

### [WoS2Pajek](#page-0-0) 1.4

## V. Batagelj

[Introduction](#page-2-0)

### [Searching](#page-3-0)

[Advanced](#page-8-0) search

[WoS2Pajek](#page-15-0)

[Running](#page-23-0)

[Hints](#page-28-0)

[Analyses](#page-29-0)

[References](#page-37-0)

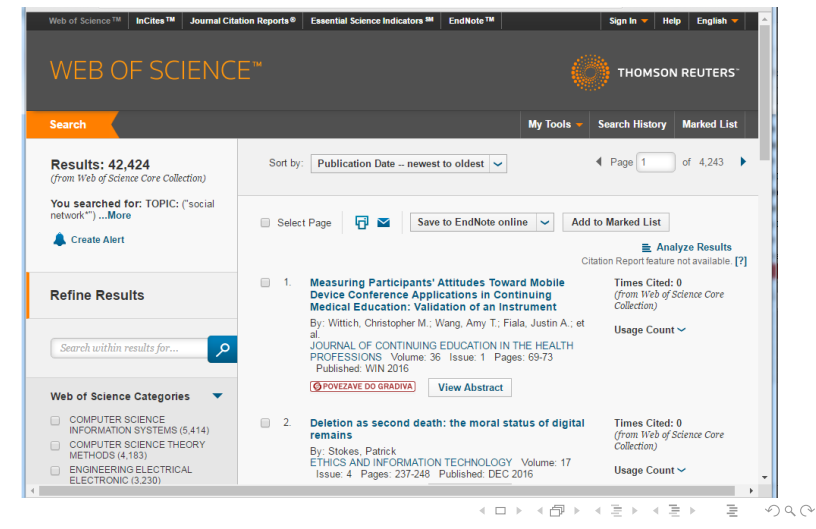

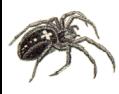

## <span id="page-4-0"></span>Searching on the Web of Science

#### [WoS2Pajek](#page-0-0) 1.4

## V. Batagelj

[Introduction](#page-2-0)

## [Searching](#page-3-0)

[Advanced](#page-8-0) search

[WoS2Pajek](#page-15-0)

[Running](#page-23-0)

[Hints](#page-28-0)

[Analyses](#page-29-0)

[References](#page-37-0)

The Web of Science – WoS [\(ISI/Thomson\)](http://portal.isiknowledge.com/portal.cgi) allows us to save on a file the records corresponding to our queries. For example, using Basic search with a query ˇsocial network\*" we get 42424 hits (22. July 2016). Trying to save them we are informed that we can save at once at most 500 records. We have to save the records by parts on separate files. At the end we concatenate all these files into a single file.

イロト イ押 トイヨ トイヨト

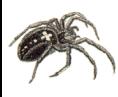

# <span id="page-5-0"></span>Saving records from WoS to file

## [WoS2Pajek](#page-0-0) 1.4

- V. Batagelj
- [Introduction](#page-2-0)
- [Searching](#page-3-0)
- [Advanced](#page-8-0) search
- [WoS2Pajek](#page-15-0)
- [Running](#page-23-0)
- **[Hints](#page-28-0)**
- [Analyses](#page-29-0)
- [References](#page-37-0)
- 1 Prepare a list of WoS records to be saved:
	- 1 Select records to be saved either using the Select Page box or selecting each record individually. Often it is useful to set the Show option to 50 per page.
	- 2 Add selected records to the Marked list using the button Add to Marked List.
- 2 Save records from the Marked list to a file:
	- 1 Select the option Save to Other File Formats.
	- In the window Send to File
		- 1 Select either the option **All records on page** or specify the range of records to be saved (not more than 500 at once).

K □ > K 何 > K 王 > K 王 > 「王」 K ① Q ①

- 2 in Record Content select Full Record and Cited References.
- 3 in File Format select Plain Text.
- 3 Start saving using the button Send. Save the returned file savedrecs.txt to your disk. [Cl](#page-4-0)o[se](#page-6-0) [t](#page-4-0)[he](#page-5-0)[al](#page-2-0)[e](#page-3-0)[rt](#page-7-0)[w](#page-2-0)[in](#page-3-0)[d](#page-7-0)[o](#page-8-0)[w.](#page-0-0)

## <span id="page-6-0"></span>\* Saving the records

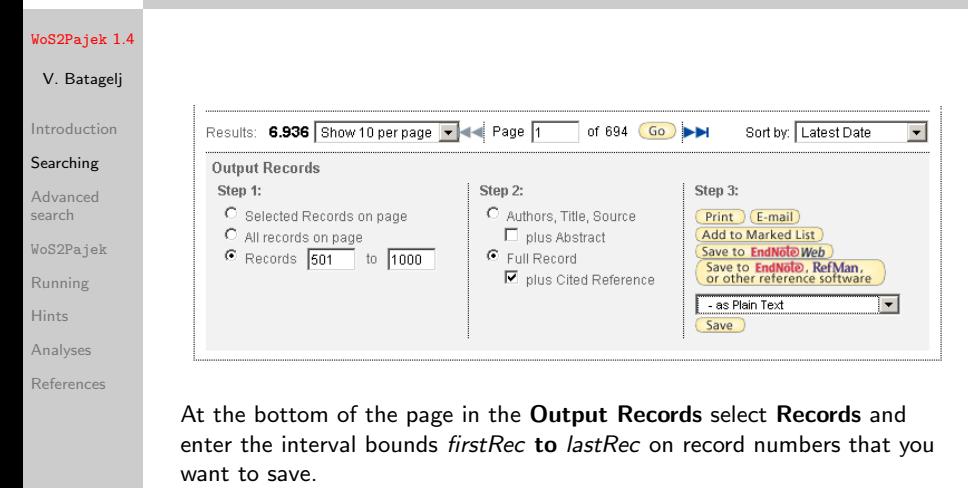

Select Full Record + Cited Reference.

Select also - as Plain Text and click on the **Save** button.

V. Batagelj [WoS2Pajek](#page-0-0) 1.4

イロト イ押 トイラト イラト

 $\Omega$ 

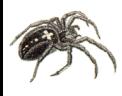

## <span id="page-7-0"></span>\* . . . Saving the records

### [WoS2Pajek](#page-0-0) 1.4

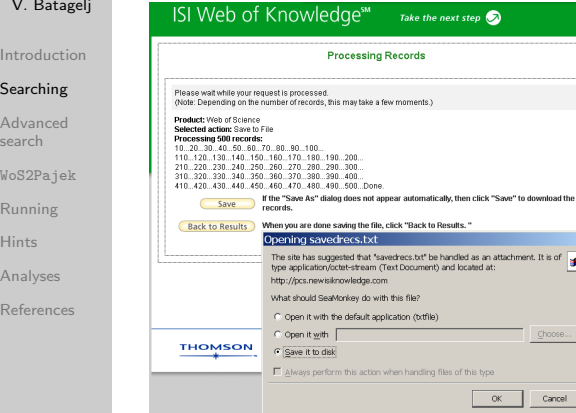

In a new window the export process starts . . . it takes some time ... wait until done. Select Save it to disk and click OK. When the file-chooser appears determine the file on which the records are saved.

Clicking on the Back to Results button you return back to the results window.

Repeat these steps until all the records are saved on files.

 $\Omega$ 

V. Batagelj [WoS2Pajek](#page-0-0) 1.4

 $1 - 1 - 1 - 1 - 1 - 1$ 

**a** 

# <span id="page-8-0"></span>\* Using the Advanced Search

### [WoS2Pajek](#page-0-0) 1.4

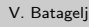

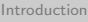

```
Searching
```
## [Advanced](#page-8-0) search

```
WoS2Pajek
```

```
Running
```

```
Hints
```

```
Analyses
```

```
References
```
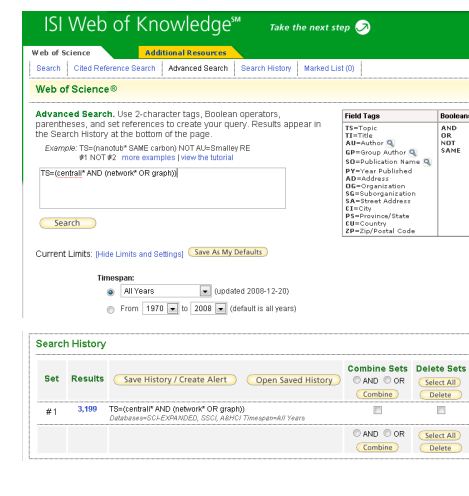

At the computer with access to Web of Science (at Uni-LJ you can use the [IZUM](http://home.izum.si/izum/ft_baze/wos.htm) and select the option ISI Web of Knowledge (Web of Science) - na strežniku Thomson Reuters).

Once on the WoS we select the folder Advanced Search and enter our query – for example:

TS=(centrali\* AND

(network\* OR graph))

If necessary we can set also the time bounds (WoS allows only up to 100000 hits in a query).

We obtain the information about the number of hits at  $B \rightarrow AB \rightarrow AB \rightarrow AB$  $\frac{1}{2}$  [t](#page-7-0)[he](#page-9-0) [b](#page-7-0)[ot](#page-8-0)[to](#page-9-0)[m](#page-7-0)[o](#page-14-0)[f](#page-15-0) [th](#page-7-0)[e](#page-8-0) [pa](#page-15-0)[ge](#page-0-0)[.](#page-39-0)

V. Batagelj [WoS2Pajek](#page-0-0) 1.4

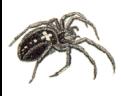

# <span id="page-9-0"></span>\* Get the list of hits and save selected on file

### [WoS2Pajek](#page-0-0) 1.4

- V. Batagelj
- [Introduction](#page-2-0)
- [Searching](#page-3-0)

## [Advanced](#page-8-0) search

- [WoS2Pajek](#page-15-0)
- [Running](#page-23-0)
- [Hints](#page-28-0)
- [Analyses](#page-29-0)
- [References](#page-37-0)

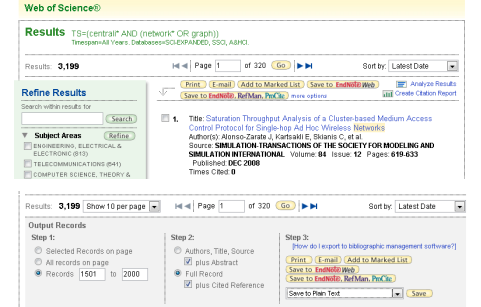

To get the list of hits we click to their number (blue 3,199 in our case).

At the bottom of this page we can request that some of the hits are saved to the file. For longer lists we have to do this by parts - WoS allows only 500 hits to be saved at once.

イロト イ押ト イヨト イヨト

 $OQ$ 

To save selected hits we proceed as follows:

\* step 1: determine the range of hits to be saved  $(1-500, 501-1000, 500)$ 1001-1500, ...);

- \* step 2: select Full Record and plus Cited Reference;
- \* step 3: select Save to Plain Text.

Finally we click on the Save button.

\* ... saving

## [WoS2Pajek](#page-0-0) 1.4

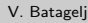

[Introduction](#page-2-0)

[Searching](#page-3-0)

## [Advanced](#page-8-0) search

[WoS2Pajek](#page-15-0)

[Running](#page-23-0)

[Hints](#page-28-0)

[Analyses](#page-29-0)

[References](#page-37-0)

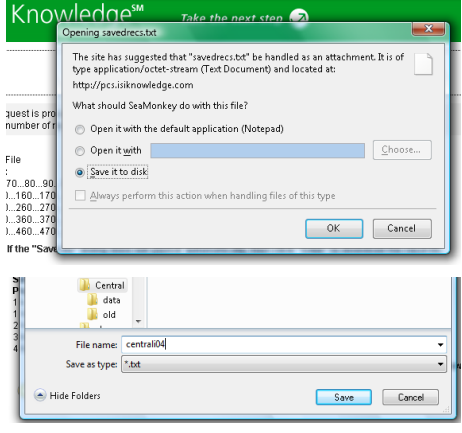

A new page Processing Records appears. We have to wait until the selected records are processed and written to the file. In the window that appears we select the option Save to Disk and click OK.

In a new window that appears we select the directory and enter the name of the file on which the selected hits are saved, for example Centrali004.txt.

Finally we click on the Save button.

 $\equiv$ 

 $OQ$ 

 $\mathcal{A} \subseteq \mathcal{P} \rightarrow \mathcal{A} \oplus \mathcal{P} \rightarrow \mathcal{A} \oplus \mathcal{P} \rightarrow \mathcal{A}$ 

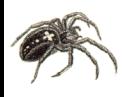

# \* ... saving

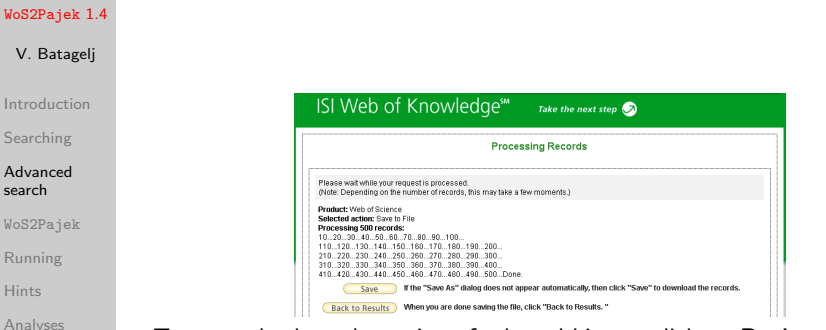

[References](#page-37-0)

To return back to the saving of selected hits we click on Back to Results. We repeat the procedure described in this subsection until all the hits are saved.

イロト イ押ト イヨト イヨト

 $OQ$ 

# \* The list of citing articles

### [WoS2Pajek](#page-0-0) 1.4

- V. Batagelj
- [Introduction](#page-2-0)
- [Searching](#page-3-0)
- [Advanced](#page-8-0) search
- [WoS2Pajek](#page-15-0)
- [Running](#page-23-0)
- [Hints](#page-28-0)
- [Analyses](#page-29-0)
- [References](#page-37-0)

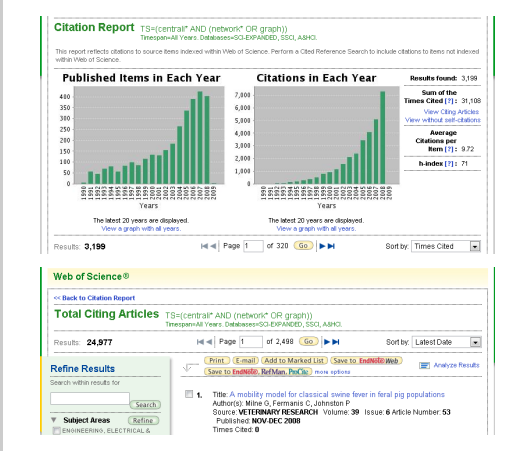

We return to the top of the page with list of hits - see the picture in the subsection Get the list of hits. In the upper right corner we click on the option Create Citation Report. We obtain a new page with histograms. To obtain the list of citing articles we click on the option View Citing Articles.

To save them we repeat the procedure described in subsection Save the selected hits to file.

## \* Additional records

## [WoS2Pajek](#page-0-0) 1.4

## V. Batagelj

[Introduction](#page-2-0)

[Searching](#page-3-0)

## [Advanced](#page-8-0) search

[WoS2Pajek](#page-15-0)

[Running](#page-23-0)

[Hints](#page-28-0)

[Analyses](#page-29-0)

[References](#page-37-0)

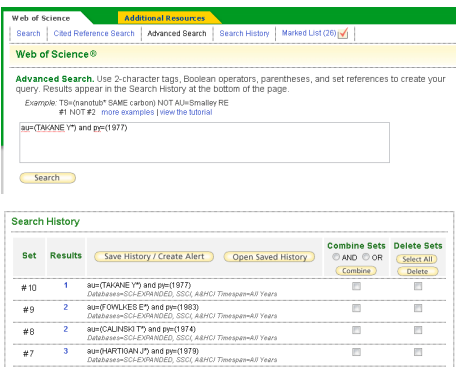

At WoS we enter the advanced search and for an entry from the list, for example 97

"FELSENST J(1985)39:783"

we enter a query au=(FELSENST\* J\*) and py=1985

In the list of hits at the bottom of the page click the blue number of hits to obtain the list of their basic descriptions.

Using the information about the volume and the first page, 39 and 783 in our example, identify the corresponding work (if it exists), check the box in front of it and then click the button Add to Marked List at the beginning of the list. After addition of the work to the Marked list the red check mark will appear in front of the work (see picture). Repeat the described procedure for other entries.  $\mathcal{A} \subseteq \mathcal{P} \rightarrow \mathcal{A} \oplus \mathcal{P} \rightarrow \mathcal{A} \oplus \mathcal{P} \rightarrow \mathcal{A}$ 

V. Batagelj [WoS2Pajek](#page-0-0) 1.4

 $OQ$  $\equiv$ 

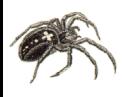

## <span id="page-14-0"></span>\* . . . Additional records

### [WoS2Pajek](#page-0-0) 1.4

 $V. B$ Introd Search  $Adyan$ search **WoS2P** Runni [Hints](#page-28-0) **Analys** Refere

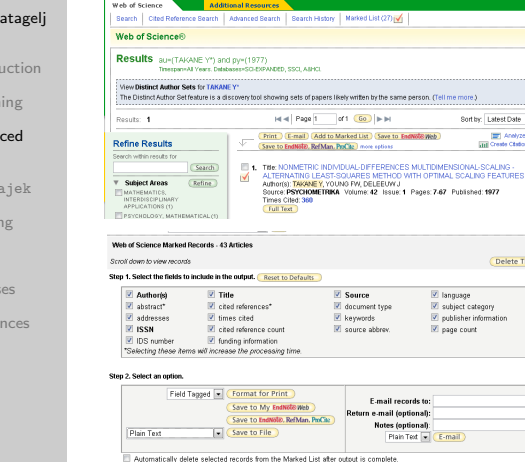

When the list of hits becomes to long click the Select All button in its Delete Sets column and after it the Delete button. The list of hits will empty.

To save the works from the Marked List click on Marked List at the top of the page. In the new window select all options in Step 1 and in Step 2 select the Plain Text option in front of Save to File button and click on this button.

 $\Omega$ 

イロン イ伊ン イヨン イヨン

by: Latest Date **IEET** Anekyze Reput **THE Create Classes Report** 

Delete This List

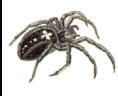

# <span id="page-15-0"></span>Structure of a WoS record

## [WoS2Pajek](#page-0-0) 1.4

[Running](#page-23-0)

 $\overline{A}$ 

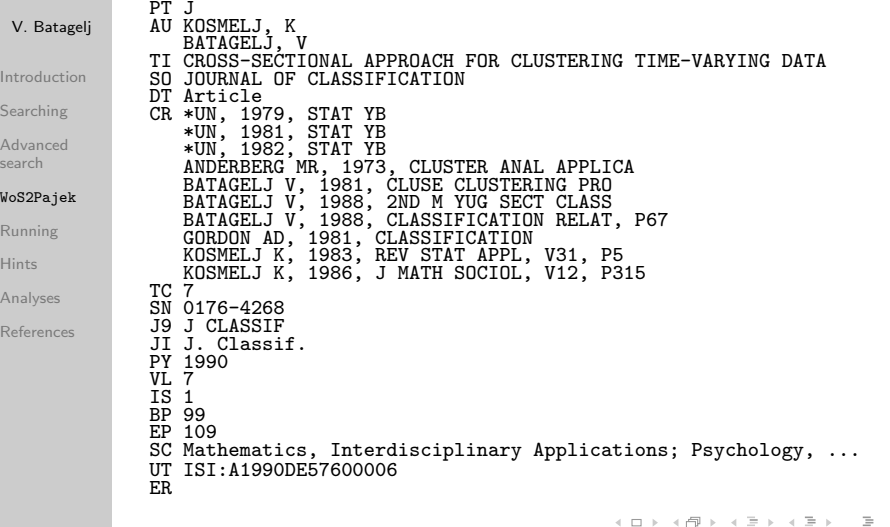

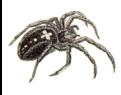

## <span id="page-16-0"></span>Names of works

## [WoS2Pajek](#page-0-0) 1.4

V. Batagelj

[Introduction](#page-2-0)

[Searching](#page-3-0)

[Advanced](#page-8-0) search

## [WoS2Pajek](#page-15-0)

[Running](#page-23-0) [Hints](#page-28-0) [Analyses](#page-29-0) [References](#page-37-0) The usual *ISI name* of a work (field CR) LEFKOVITCH LP, 1985, THEOR APPL GENET, V70, P585 has the following structure AU + ', ' + PY + ', ' + SO[:20] + ', V' + VL + ', P' + BP All its elements are in upper case. In WoS the same work can have different ISI names. To improve the precission the program WoS2Pajek supports also *short names* (similar to the names used in HISTCITE output). They have the format: LastNm[:8] + '\_' + FirstNm[0] + '(' + PY + ')' + VL + ':' + BP For example: LEFKOVIT L(1985)70:585

From the last names with prefixes VAN, DE, . . . the space is deleted.

Unusual names start with character \* or \$.

V. Batagelj [WoS2Pajek](#page-0-0) 1.4

A O D R (FIRE RED) E ROACH

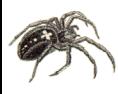

# <span id="page-17-0"></span>. . . Names of works

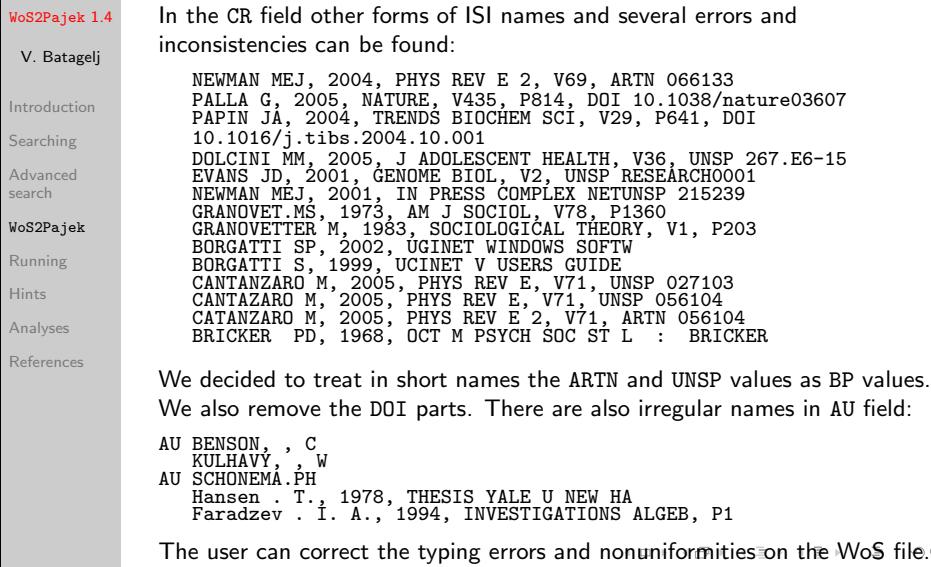

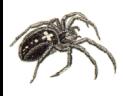

# <span id="page-18-0"></span>Program WoS2Pajek

## [WoS2Pajek](#page-0-0) 1.4

- V. Batagelj
- [Introduction](#page-2-0)
- [Searching](#page-3-0)
- [Advanced](#page-8-0) search
- [WoS2Pajek](#page-15-0)
- [Running](#page-23-0)
- **[Hints](#page-28-0)**
- [Analyses](#page-29-0)
- [References](#page-37-0)
- For converting WoS file into networks in Pajek's format a program [WoS2Pajek](./WoS2Pajek.py) was developed (in Python). It produces the following files:
	- citation network: works  $\times$  works:
	- authorship (two-mode) network: works  $\times$  authors, for works without complete description only the first author is known;
	- keywords (two-mode) network: works  $\times$  keywords, only for works with complete description;
	- journals (two-mode) network: works  $\times$  journals, field J9;
	- partition of works by the publication year;
	- partition of works complete description  $(1)$  / ISI name only  $(0);$

 $\mathbf{C} = \mathbf{C} + \mathbf{C} \mathbf{D} + \mathbf{C} \mathbf{D$ 

 $PQQ$ 

• vector number of pages, PG or  $EP - BP + 1$ .

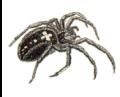

## Program WoS2Pajek

### [WoS2Pajek](#page-0-0) 1.4

## V. Batagelj

[Introduction](#page-2-0)

[Searching](#page-3-0)

[Advanced](#page-8-0) search

## [WoS2Pajek](#page-15-0)

[Running](#page-23-0) [Hints](#page-28-0) [Analyses](#page-29-0)

[References](#page-37-0)

The keywords are obtained from the fields TI (title), ID, DE and AB (abstract). From the text the [stopwords](http://www.dcs.gla.ac.uk/idom/ir_resources/linguistic_utils/stop_words) are removed and a list of words is produced. The words are lemmatized using [MontyLingua](http://web.media.mit.edu/~hugo/montylingua/) package.

In future versions aditional networks can be derived: works  $\times$ discipline, works  $\times$  countries, ...

In version 0.7 a GUI support (based on Tkinter) for specifying the program parameters was implemented.

Program WoS2Pajek can be run as an executable program by double-clicking on its icon – see slide 21.

The source code can be executed in different ways using the Python interpreter. See slides 19, 22 and 23.

 $\mathbf{A} \equiv \mathbf{A} + \mathbf{A} + \mathbf{B} + \mathbf{A} + \mathbf{B} + \mathbf{A} + \mathbf{B} + \mathbf{A} + \mathbf{B} + \mathbf{A} + \mathbf{B} + \mathbf{A} + \mathbf{B} + \mathbf{A} + \mathbf{B} + \mathbf{A} + \mathbf{B} + \mathbf{A} + \mathbf{B} + \mathbf{A} + \mathbf{B} + \mathbf{A} + \mathbf{B} + \mathbf{A} + \mathbf{B} + \mathbf{A} + \mathbf{B} + \mathbf{A} + \mathbf{B} + \mathbf{A} + \math$ 

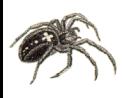

# <span id="page-20-0"></span>Program WoS2Pajek

## [WoS2Pajek](#page-0-0) 1.4

- V. Batagelj
- [Introduction](#page-2-0)
- [Searching](#page-3-0)
- [Advanced](#page-8-0) search

## [WoS2Pajek](#page-15-0)

- [Running](#page-23-0)
- **[Hints](#page-28-0)**
- [Analyses](#page-29-0)
- [References](#page-37-0)
- The current version of WoS2Pajek requires 7 parameters to be given by the user:
	- MontyLingua directory: path to the directory in which the MontyLingua package is installed (put it also in the PATH env-variable);
	- project directory: where the output files are saved;
	- WoS file;
	- maxnum estimate of the number of all vertices (number of records + number of cited Works) –  $30*$  number of records;
	- step prints info about each  $k^*$ step record as a trace; step = 0 – no trace.
	- use ISI name / short name;
	- make a clean WoS file without duplicates;
	- boolean list [ DE, ID, TI, AB ] specifying which fields are sources of keywords.  $\mathbf{C} = \mathbf{C} + \mathbf{C} \mathbf{D} + \mathbf{C} \mathbf{D$  $PQQ$

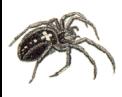

# Program WoS2Pajek– details

To use WoS2Pajek program you need to install at your computer:

## [WoS2Pajek](#page-0-0) 1.4

V. Batagelj

[Introduction](#page-2-0)

[Searching](#page-3-0)

[Advanced](#page-8-0) search

## [WoS2Pajek](#page-15-0)

[Running](#page-23-0) [Hints](#page-28-0) [Analyses](#page-29-0)

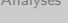

[References](#page-37-0)

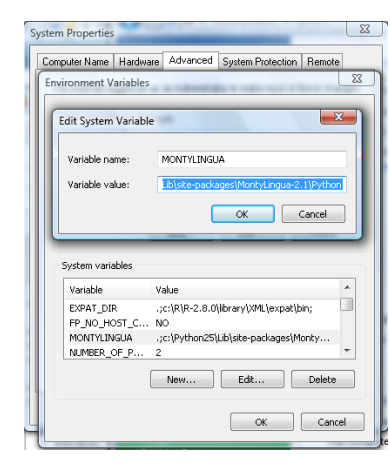

- [Python, version 2.7](https://www.python.org/ftp/python/2.7.12/python-2.7.12.msi)
- download [WoS2Pajek](http://vladowiki.fmf.uni-lj.si/doku.php?id=pajek:wos2pajek) 1.4 (latest version)
- [MontyLingua package](http://web.media.mit.edu/~hugo/montylingua/)
- Copy the MontyLingua package into directory Python27\Lib\ site-packages\montylingua-2.1
- add to the environment variable MONTYLINGUA (or PATH) the path to MontyLingua (see the picture): Control Panel/ System/ Advanced System Settings/ Environment Variables/  $New$  $New$  $OQ$

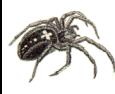

## <span id="page-22-0"></span>. . . Program WoS2Pajek– details

## [WoS2Pajek](#page-0-0) 1.4

## V. Batagelj

- [Introduction](#page-2-0)
- [Searching](#page-3-0)
- [Advanced](#page-8-0) search

## [WoS2Pajek](#page-15-0)

[Running](#page-23-0) [Hints](#page-28-0) [Analyses](#page-29-0) [References](#page-37-0)

- WoS2Pajek expects in the subdirectory resources (of directory in which it is located) the files StopWords.dat and Pajek.ico;
- run Python and use the commands similar to the following:

```
>>> import sys; wdir = r'c:\users\Batagelj\work\Python\WoS'
>>> sys.path.append(wdir)
```
>>> MLdir = r'c:\Python27\Lib\site-packages\MontyLingua-2.1\Python'

```
>>> sys.path.append(MLdir)
```

```
>>> import WoS2Pajek
```
A dialog box will appear in which we specify required parameters and press the RUN button.

WoS2Pajek 0.6 works nicely also on 64-bit computers.

V. Batagelj [WoS2Pajek](#page-0-0) 1.4

イロト イ押ト イヨト イヨト

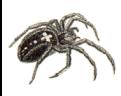

# <span id="page-23-0"></span>\* Running WoS2Pajek 0.7 / from Python interpreter

### [WoS2Pajek](#page-0-0) 1.4

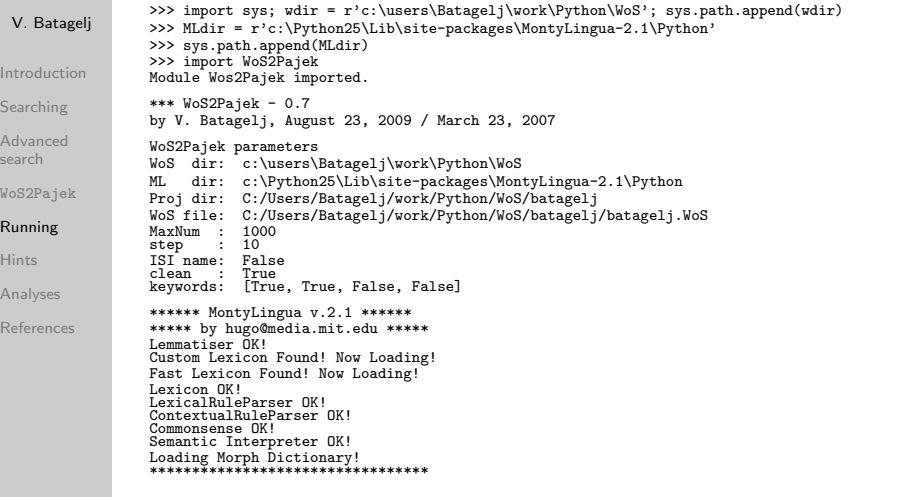

イロト イ部 トイモト イモトー

 $\equiv$ 

 $\mathcal{L} \subset \mathcal{L}$ 

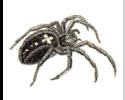

[Running](#page-23-0)

# \* . . . Running WoS2Pajek 0.7 / from Python interpreter

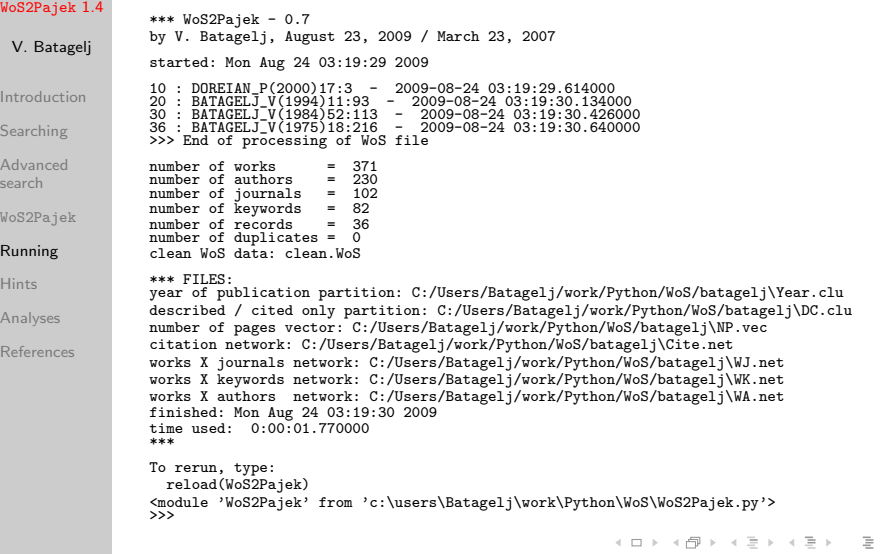

V. Batagelj [WoS2Pajek](#page-0-0) 1.4

 $\mathcal{L} \subset \mathcal{L}$ 

## \* Running WoS2Pajek / Python by double-clicking it

### [WoS2Pajek](#page-0-0) 1.4

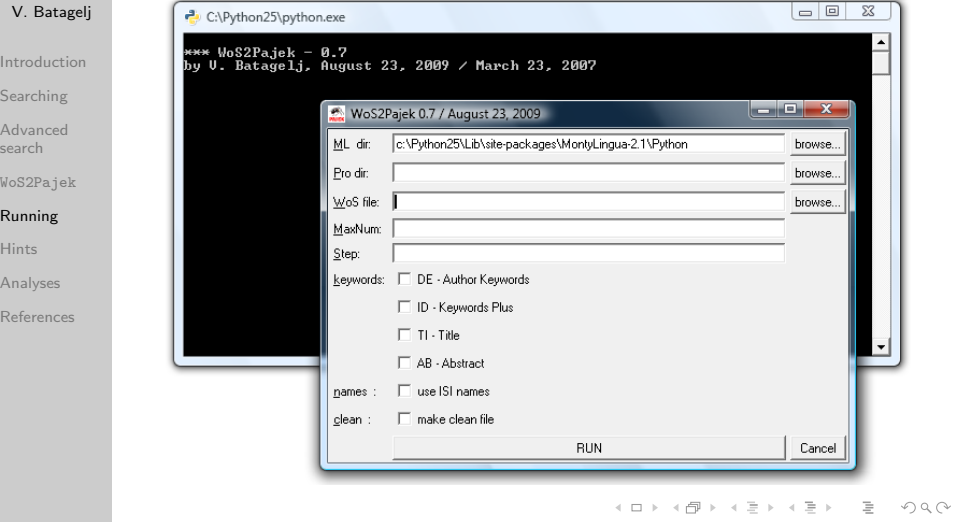

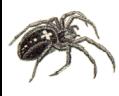

# \* Running WoS2Pajek / Python from Dos window

## [WoS2Pajek](#page-0-0) 1.4

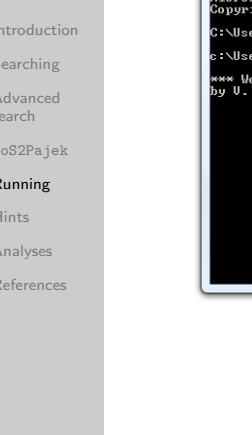

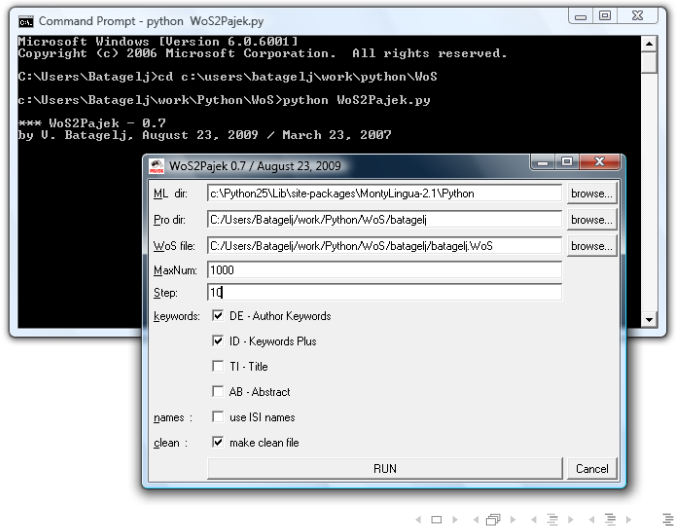

 $\mathcal{L} \subset \mathcal{L}$ 

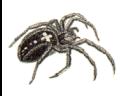

## \* Running WoS2Pajek / Python from Dos window using parameters

## [WoS2Pajek](#page-0-0) 1.4

 $S<sub>6</sub>$ 

 $\mathsf{R}$  $H$  $\overline{A}$  $\overline{R}$ 

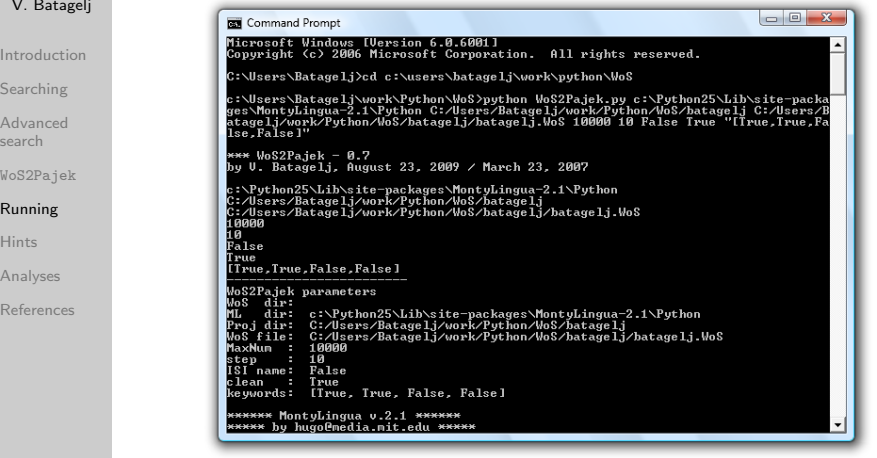

イロト イ母ト イヨト

 $\equiv$   $\rightarrow$ 

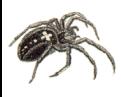

# <span id="page-28-0"></span>Types on DC file

### [WoS2Pajek](#page-0-0) 1.4

V. Batagelj

[Introduction](#page-2-0)

[Searching](#page-3-0)

[Advanced](#page-8-0) search

[WoS2Pajek](#page-15-0)

[Running](#page-23-0)

## [Hints](#page-28-0)

[Analyses](#page-29-0)

[References](#page-37-0)

When we combine partial files with saved records from WoS into a single file required by the program WoS2Pajek we can include into this file some additional lines: Comments have the form

comment

Besides this we can specify diffent types of input records using the lines of the form

\*T n

where *n* is a type number  $(1, 2, ...)$ . Since the same record can appear in different parts of the file its class is determined as the set of all corresponding types transformed in integer. For example:  $\{3, 1\} \rightarrow 5$ .

 $\mathbf{A} \equiv \mathbf{A} + \mathbf{A} + \mathbf{B} + \mathbf{A} + \mathbf{B} + \mathbf{A} + \mathbf{B} + \mathbf{A} + \mathbf{B} + \mathbf{A} + \mathbf{B} + \mathbf{A} + \mathbf{B} + \mathbf{A} + \mathbf{B} + \mathbf{A} + \mathbf{B} + \mathbf{A} + \mathbf{B} + \mathbf{A} + \mathbf{B} + \mathbf{A} + \mathbf{B} + \mathbf{A} + \mathbf{B} + \mathbf{A} + \mathbf{B} + \mathbf{A} + \mathbf{B} + \mathbf{A} + \math$ 

 $\Omega$ 

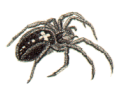

## <span id="page-29-0"></span>Analyses

 $\bullet$  ...

### [WoS2Pajek](#page-0-0) 1.4

- V. Batagelj
- [Introduction](#page-2-0)
- [Searching](#page-3-0)
- [Advanced](#page-8-0) search
- [WoS2Pajek](#page-15-0)
- [Running](#page-23-0)
- [Hints](#page-28-0)
- [Analyses](#page-29-0)
- [References](#page-37-0)

The saved records from WoS can still contain some inconsistencies:

- different names for the same person;
- same name for different persons;
- duplicated entries;

Some of them are detected as results of the analyses. The simplest way to deal with them is to correct them in the saved WoS file and rerun the creation of Pajek's files and analyses.

To improve the quality of the data some tools for detecting (possible) inconsistencies could be developed.

Check (in Pajek) the obtained networks for multiple lines and remove them, if they exist. Remove also the loops from the citation network.

 $\mathbf{A} \equiv \mathbf{A} + \mathbf{A} + \mathbf{B} + \mathbf{A} + \mathbf{B} + \mathbf{A} + \mathbf{B} + \mathbf{A} + \mathbf{B} + \mathbf{A} + \mathbf{B} + \mathbf{A} + \mathbf{B} + \mathbf{A} + \mathbf{B} + \mathbf{A} + \mathbf{B} + \mathbf{A} + \mathbf{B} + \mathbf{A} + \mathbf{B} + \mathbf{A} + \mathbf{B} + \mathbf{A} + \mathbf{B} + \mathbf{A} + \mathbf{B} + \mathbf{A} + \mathbf{B} + \mathbf{A} + \math$ 

 $\Omega$ 

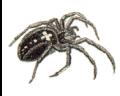

## Preparing the citation network

### [WoS2Pajek](#page-0-0) 1.4

V. Batagelj

[Introduction](#page-2-0) [Searching](#page-3-0)

[Advanced](#page-8-0) search

[WoS2Pajek](#page-15-0)

[Running](#page-23-0)

**[Hints](#page-28-0)** 

[Analyses](#page-29-0)

[References](#page-37-0)

Using on PRcite.net the commands

Info/Network/General Net/Transform/Remove/Loops Net/Transform/Remove lines/Single line

we get the information about the number of loops and multiple lines, remove loops, and replace multiple lines with single lines. The obtained network we save (Options - Save coordinates [OFF]) to file PRciteR.net. For further analysis the citation network has to be acyclic – has no nontrivial strong component. To identify nontrivial strong component and extract them use the commands:

Net/Components/Strong [2] Operations/Extract from Network/Partition [1-\*] Operations/Transform/Remove Lines/Between Clusters

V. Batagelj [WoS2Pajek](#page-0-0) 1.4

イロト イ押ト イヨト イヨト

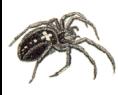

# . . . Preparing the citation network Preprint transformation

### [WoS2Pajek](#page-0-0) 1.4

- V. Batagelj
- [Introduction](#page-2-0)
- [Searching](#page-3-0)
- [Advanced](#page-8-0) search
- [WoS2Pajek](#page-15-0)
- [Running](#page-23-0)
- [Hints](#page-28-0)
- [Analyses](#page-29-0)
- [References](#page-37-0)

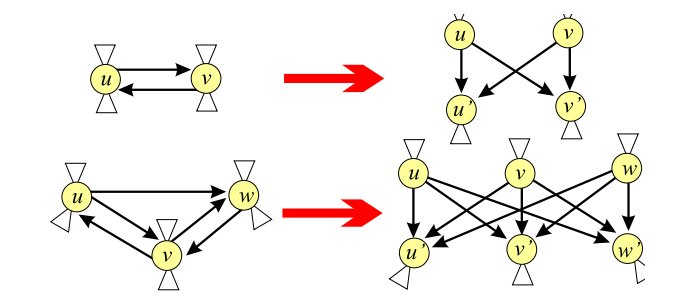

To transform the network into acyclic network use the preprint transformation available in Pajek

Network/Acyclic Network/Transform/Preprint Transform

V. Batagelj [WoS2Pajek](#page-0-0) 1.4

 $\left\{ \begin{array}{ccc} 1 & 0 & 0 \\ 0 & 1 & 0 \end{array} \right. \times \left\{ \begin{array}{ccc} 0 & 0 & 0 \\ 0 & 0 & 0 \end{array} \right. \times \left\{ \begin{array}{ccc} 0 & 0 & 0 \\ 0 & 0 & 0 \end{array} \right. \times \left\{ \begin{array}{ccc} 0 & 0 & 0 \\ 0 & 0 & 0 \end{array} \right. \times \left\{ \begin{array}{ccc} 0 & 0 & 0 \\ 0 & 0 & 0 \end{array} \right. \times \left\{ \begin{array}{ccc} 0 & 0 & 0 \\ 0 & 0 & 0 \end$ 

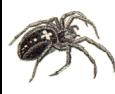

## . . . Analyses: network boundary problem

### [WoS2Pajek](#page-0-0) 1.4

## V. Batagelj

[Introduction](#page-2-0) [Searching](#page-3-0) [Advanced](#page-8-0) search

[WoS2Pajek](#page-15-0)

[Running](#page-23-0)

[Hints](#page-28-0)

## [Analyses](#page-29-0)

[References](#page-37-0)

Networks obtained from the WoS file using the program WoS2Pajek are in the 'raw' form. We still have to resolve in some way the network boundary problem. The first option is to limit the network to the works with complete descriptions – records from the WoS file. We can get a richer network if we decide to include also some referenced (only) works that are referenced often – at least  $k$  times; we delete vertices for which it holds

 $(0 < \text{indeg}(v) < k) \wedge (\text{outdeg}(v) = 0)$ 

```
Net/Partition/Degree/Input
Partition/Binarize
Net/Partition/Degree/Output
Partition/Binarize [0]
[select partition 1]
[select partition 2]
Partitions/Min(V1,V2)
Operations/Extract from Network/Partition [0]
```
(ロ) (個) (日) (日) (日)

 $\Omega$ 

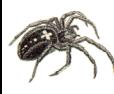

## . . . Analyses: collaboration network

## [WoS2Pajek](#page-0-0) 1.4

## V. Batagelj

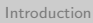

[Searching](#page-3-0)

[Advanced](#page-8-0) search

[WoS2Pajek](#page-15-0)

[Running](#page-23-0)

[Hints](#page-28-0)

[Analyses](#page-29-0)

[References](#page-37-0)

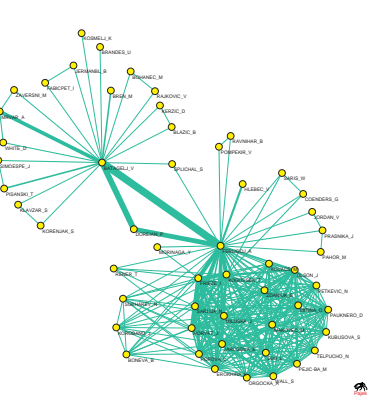

Let us denote the citation network with Ci, and the authorship network with **WA**. Then  $Co = WA^{T} *$ WA is the collaboration network

[Read xyzWA.net] Net/Transform/2-mode to 1-mode /Columns Net/Components/Weak [2] Operations/Extract from Network /Partition [1-\*] Net/Transform/Remove/Loops

Pajek and  $\mathbf{Ca} = \mathbf{WA}^{\mathsf{T}} * \mathbf{Ci} * \mathbf{WA}$  is a network of citations between authors. [\[5\]](#page-38-0)

イロン イ伊ン イヨン イヨン

 $\Omega$ 

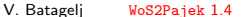

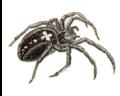

# . . . Analyses: Bibliographic Coupling and Co-Citation

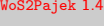

```
V. Batagelj
```

```
Introduction
Searching
Advanced
```

```
search
WoS2Pajek
```

```
Running
```

```
Hints
```

```
Analyses
```

```
References
```
In WoS2Pajek the citation relation means  $\mu$ Civ  $\equiv$  ucitesv. Therefore the bibliographic coupling network biCo can be determined as biCo =  $Ci * Ci<sup>T</sup>$ .

```
[Read xyzCite.net]
Net/Transform/1-mode to 2-mode
Net/Transform/2-mode to 1-mode/Rows
Net/Components/Weak [2]
Operations/Extract from Network/Partition [1-*]
```
and the *co-citation* network  $\mathbf{coCi}$  can be determined as  $\mathbf{coCi} = \mathbf{Ci}^{\mathsf{T}} * \mathbf{Ci}$ . Since the network can be quite large we first eliminate the only-cited works.

```
[Read xyzCite.net]
Net/Partitions/Degree/Output
Operations/Extract from Network/Partition [1-*]
Net/Transform/1-mode to 2-mode
Net/Transform/2-mode to 1-mode/Columns
Net/Components/Weak [2]
Operations/Extract from Network/Partition [1-*]
```
In the analysis of the obtained networks the comparability of units could/should be considered [\[1\]](#page-37-1).  $\mathbf{A} \equiv \mathbf{A} + \mathbf{A} + \mathbf{B} + \mathbf{A} + \mathbf{B} + \mathbf{A} + \mathbf{B} + \mathbf{A} + \mathbf{B} + \mathbf{A} + \mathbf{B} + \mathbf{A} + \mathbf{B} + \mathbf{A} + \mathbf{B} + \mathbf{A} + \mathbf{B} + \mathbf{A} + \mathbf{B} + \mathbf{A} + \mathbf{B} + \mathbf{A} + \mathbf{B} + \mathbf{A} + \mathbf{B} + \mathbf{A} + \mathbf{B} + \mathbf{A} + \mathbf{B} + \mathbf{A} + \math$ 

 $OQ$ 

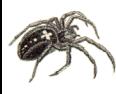

# . . . Analyses: other derived networks

### [WoS2Pajek](#page-0-0) 1.4

V. Batagelj

[Introduction](#page-2-0)

[Searching](#page-3-0)

[Advanced](#page-8-0) search

[WoS2Pajek](#page-15-0)

[Running](#page-23-0)

**[Hints](#page-28-0)** 

[Analyses](#page-29-0)

[References](#page-37-0)

The weights  $w(a, p)$  in the *author citation* network

```
ACi = WA^T * Ci
```
counts the number of times author a cited work p.

```
[Read xyzWA.net]
Net/Transform/Transpose/2-mode
[Read xyzCite.net]
Nets/Multiply First * Second
Net/Components/Weak [2]
Operations/Extract from Network/Partition [1-*]
```
Let  $b(A)$  denotes the binarized version of A. The *author co-citation* network can be obtained as

$$
ACo = b(ACi) * b(ACi)^T
$$

イロト イ押ト イヨト イヨト  $OQ$ 

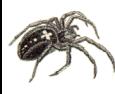

## <span id="page-36-0"></span>. . . Analyses: temporal network

### [WoS2Pajek](#page-0-0) 1.4

## V. Batagelj

[Introduction](#page-2-0) [Searching](#page-3-0) [Advanced](#page-8-0) search

[WoS2Pajek](#page-15-0)

[Running](#page-23-0)

**[Hints](#page-28-0)** 

#### [Analyses](#page-29-0)

[References](#page-37-0)

We can also transform the citation network into temporal network using the partition of works by publication year:

[Read xyzCite.net] [Read xyzYear.clu] Vector/Create Identity Vector Vector/Transform/Multiply by [2008] Vector/Make Partition/by Truncating [select as partition 1: xyzYear] [select as partition 2: obtained from vector] Operations/Transform/Add/Time intervals determined by Partitions

イロト イ押 トイヨ トイヨト

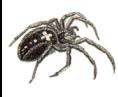

# <span id="page-37-0"></span>References I

## [WoS2Pajek](#page-0-0) 1.4

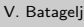

- [Introduction](#page-2-0)
- [Searching](#page-3-0)
- [Advanced](#page-8-0) search
- [WoS2Pajek](#page-15-0)
- [Running](#page-23-0)
- [Hints](#page-28-0)
- [Analyses](#page-29-0)
- [References](#page-37-0)

<span id="page-37-1"></span>Batagelj V., Mrvar A.: Density based approaches to network analysis – Analysis of Reuters terror news network. Workshop on Link Analysis for Detecting Complex Behavior (LinkKDD2003, Washington, DC, USA) August 27, 2003.

[http://www.cs.cmu.edu/ dunja/LinkKDD2003/papers/Batagelj.pdf](http://www.cs.cmu.edu/~dunja/LinkKDD2003/papers/Batagelj.pdf)

- Batagelj, V., Doreian, P., Ferligoj, A. and Kejžar, N.: Understanding Large Temporal Networks and Spatial Networks: Exploration, Pattern Searching, Visualization and Network Evolution. Wiley Series in Computational and Quantitative Social Science. Wiley, October 2014.
- Batagelj, V., Cerinšek, M. (2013). On bibliographic networks. Scientometrics, 96(3), 845–864. doi: 10.1007/s11192-012-0940-1
- 
- Cerinšek, M., Batagelj, V. (2015). Network analysis of Zentralblatt MATH data. Scientometrics, 102(2015)1, 977-1001.

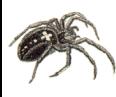

# <span id="page-38-1"></span>References II

## [WoS2Pajek](#page-0-0) 1.4

- V. Batagelj
- [Introduction](#page-2-0)
- [Searching](#page-3-0)
- [Advanced](#page-8-0) search
- [WoS2Pajek](#page-15-0)
- [Running](#page-23-0)
- **[Hints](#page-28-0)**
- [Analyses](#page-29-0)
- [References](#page-37-0)
- Batagelj, V., Zaveršnik, M.: Fast algorithms for determining (generalized) core groups in social networks. Advances in Data Analysis and Classification 5 (2) (2011), 129-145.
- De Nooy, W., Mrvar, A., and Batagelj, V.: Exploratory Social Network Analysis with Pajek; Revised and Expanded Second Edition. Structural Analysis in the Social Sciences, Cambridge University Press, September 2011.
- Garfield E.: HISTCITE. <http://www.histcite.com/>; [HISTCITE/index;](http://www.garfield.library.upenn.edu/histcomp/index.html) [Social networks](http://garfield.library.upenn.edu/histcomp/social-network_to/)
- <span id="page-38-0"></span>Kejžar N., Korenjak-Černe, Batagelj V.: Network Analysis of Works on Clustering and Classification from Web of Science. Submitted to Proceedings of IFCS'09 (Dresden, Germany, March 2009). [http://pajek.imfm.si/lib/exe/fetch.php?media=dl:gfkl](http://pajek.imfm.si/lib/exe/fetch.php?media=dl:gfkl_305.pdf) 305.pdf
- 
- Kessler, M. M.: Bibliographic Coupling between Scientific Papers. American Documentation, 14(1963)1, 10-25. イロト イ部 トイモト イモトー

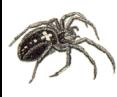

# <span id="page-39-0"></span>References III

## [WoS2Pajek](#page-0-0) 1.4

- V. Batagelj
- [Introduction](#page-2-0)
- [Searching](#page-3-0)
- [Advanced](#page-8-0) search
- [WoS2Pajek](#page-15-0)
- [Running](#page-23-0)
- [Hints](#page-28-0)
- [Analyses](#page-29-0)
- [References](#page-37-0)
- Small H.: Co-citation In Scientific Literature New Measure Of Relationship Between 2 Documents. Journal Of The American Society For Information Science, 24(1973)4, 265-269.
- 

- 
- 
- 
- 
- 
- WoS2Pajek: <http://vladowiki.fmf.uni-lj.si/doku.php?id=pajek:wos2pajek>
	- Web of Science WoS (ISI/Thomson): <http://portal.isiknowledge.com/portal.cgi>
- Python: <http://www.python.org/>
	- Py2Exe: <http://www.py2exe.org/>
- MontyLingua package:

<http://web.media.mit.edu/~hugo/montylingua/>

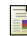

Zaveršnik, M., Batagelj, V.: Islands. XXIV. International Sunbelt Social Network Conference, Portorož, May 12-16, 2004. [http://](http://vlado.fmf.uni-lj.si/pub/networks/doc/sunbelt/islands.pdf) [vlado.fmf.uni-lj.si/pub/networks/doc/sunbelt/islands.pdf](http://vlado.fmf.uni-lj.si/pub/networks/doc/sunbelt/islands.pdf)